# 2320 Quick Start

#### Uniquely Dell support.dell.com/manuals | www.dell.com 2011 - 07

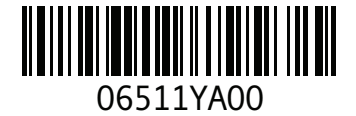

Printed in China

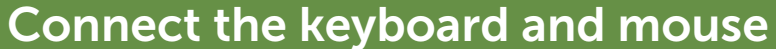

Priključite tipkovnicu i miš Sambungkan keyboard dan mouse Priklopite tipkovnico in miško **قم بتوصيل لوحة المفاتيح والماوس**

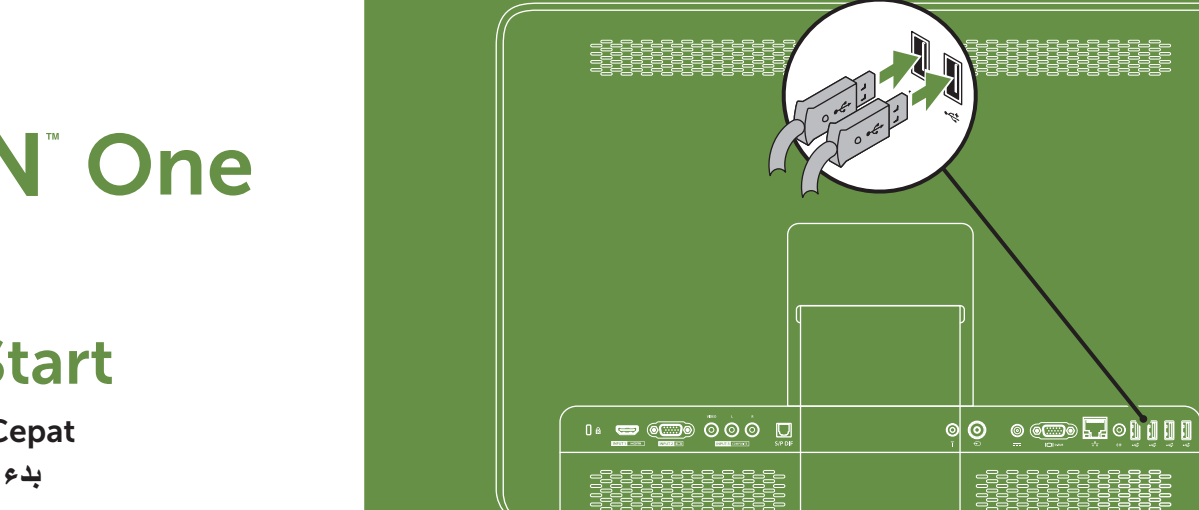

## Connect the power cable

Priključite kabel za napajanje Sambungkan kabel daya Priklopite napajalni kabel **قم بتوصيل كابل الطاقة**

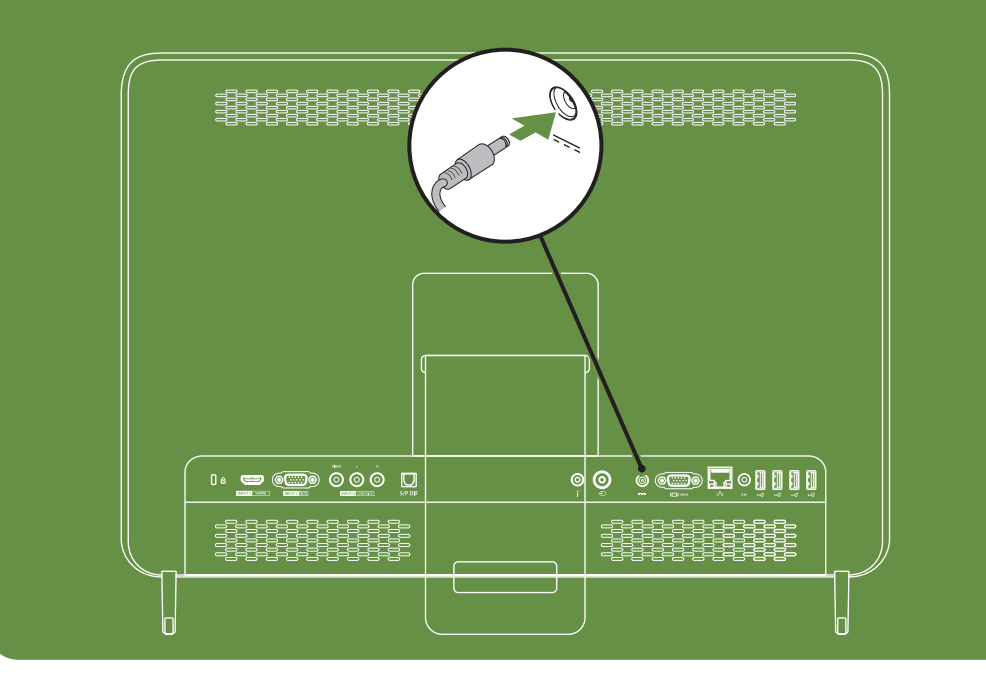

−

## Press the power button

Pritisnite gumb za napajanje Tekan tombol daya Pritisnite gumb za vklop/izklop **اضغط زر الطاقة**

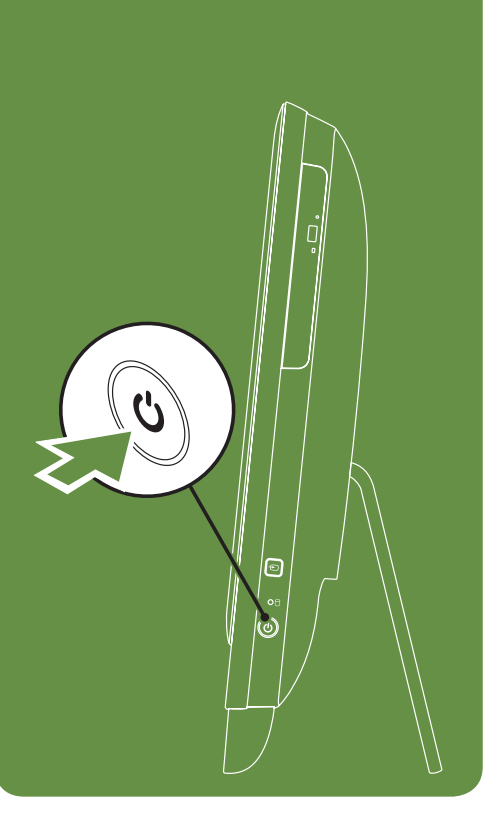

## Adjust the computer stand

Prilagodite stalak za računalo Atur dudukan komputer Nastavite stojalo računalnika **اضبط حامل الكمبيوتر**

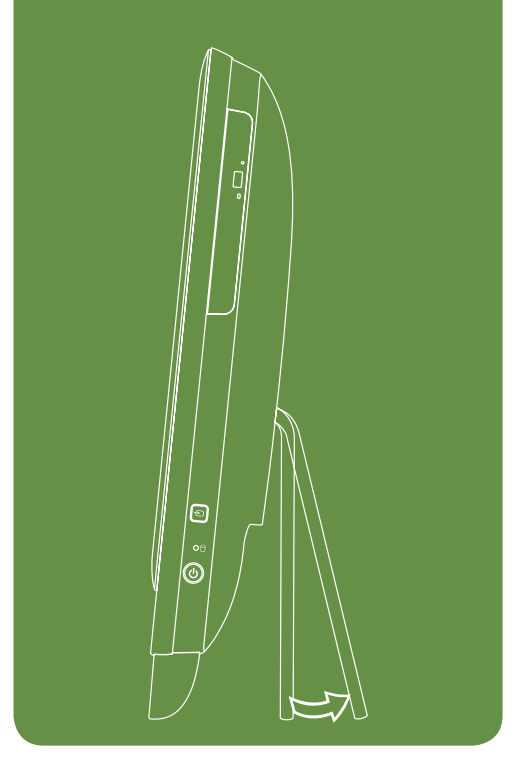

### Information for NOM, or Official Mexican Standard (Only for Mexico)

The following information is provided in the device(s) described in this document in accordance with the requirements of the Official Mexican Standard (NOM):

## Importer:

Dell México S.A. de C.V. Paseo de la Reforma 2620 – Flat 11°

Col. Lomas Altas 11950 México, D.F. Regulatory Model Number: W03C Input Voltage: 100-240 VAC Rated Output Current: 7.7 A/9.23 A Rated Output Voltage: 19.5 VDC For details, read the safety information that shipped with your computer. For additional safety best practices

information, see dell.com/regulatory\_compliance.

#### Više pojedinosti

- • Saznajte više o funkcijama i naprednim opcijama koje su dostupne na vašem stolnom računalu, kliknite Start→ Svi programi→ Dell dokumentacija za pomoć ili pođite na support.dell.com/manuals.
- • Ako želite kontaktirati Dell radi prodaje, tehničke podrške, ili pitanja u vezi službe za korisnike, pođite na dell.com/ContactDell. Korisnici u Sjedinjenim Američkim Državama mogu zvati 800-WWW-DELL (800-999-3355).

### Informasi lainnya

Brzi početak rada | Mulai Cepat Hitri začetek | **بدء التشغيل السريع**

- • Untuk mempelajari tentang fitur dan opsi tambahan yang terdapat dalam desktop Anda, klik Start (Mulai)→ All Programs (Semua Program)→ Dell Help Documentation (Dokumentasi Bantuan Dell) atau kunjungi support.dell.com/manuals.
- • Untuk menghubungi Dell untuk masalah penjualan, dukungan teknis, atau layanan pelanggan, kunjungi dell.com/ContactDell. Untuk pelanggan di Amerika Serikat, hubungi 800-WWW-DELL (800-999-3355).

### Več informacij

- • Če želite izvedeti več o funkcijah in naprednih možnostih, ki so na voljo na vašem namiznem računalniku, kliknite Start→ All Programs (Vsi programi)→ Dell Help Documentation (Dokumentacija za pomoč Dell) ali pojdi na spletni naslov support.dell.com/manuals.
- • Za kontaktiranje prodaje, tehnične podpore ali storitev za stranke družbe Dell, pojdite na naslov dell.com/ContactDell. Stranke v Združenih državah lahko pokličete 800-WWW-DELL (800-999-3355).

## **المزيد من المعلومات**

- •للتعرف على المزايا والخيارات المتقدمة المتاحة على سطح المكتب لديك، انقر Start (ابدأ)← All Programs (كل البرامج)← Documentation Help Dell( وثائق المنتج الخاصة بتعليمات Dell) أو تفضل بزيارة الموقع support.dell.com/manuals.
	- •لالتصال بشركة Dell بغية االستفسار عن المسائل المتعلقة بقسم المبيعات أو الدعم الفني أو خدمة العمالء، تفضل بزيارة الموقع .dell.com/ContactDell بالنسبة للعمالء في الواليات المتحدة األمريكية، يمكنهم

االتصال على (800-999-3355) DELL-WWW.800-

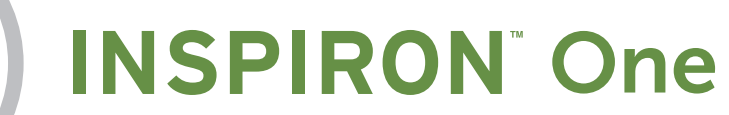

#### More Information

- • To learn about the features and advanced options available on your desktop, click Start→ All Programs→ Dell Help Documentation or go to support.dell.com/manuals.
- • To contact Dell for sales, tech support, or customer service issues, go to dell.com/ContactDell. Customers in the United States, can call 800-WWW-DELL (800-999-3355).

Information in this document is subject to change without notice.

#### © 2011 Dell Inc. All rights reserved.

Dell™, the DELL logo, and Inspiron™ are trademarks of Dell Inc. Regulatory Model: W03C | Type: W03C001

#### Features

- 1. Brightness increase button
- 2. Brightness decrease button
- 3. Volume increase button
- 4. Volume decrease button
- 5. Audio-out/Headphone connector
- 6. Audio-in/Microphone connector
- 7. USB 2.0 connectors (2)
- 8. 8-in-1 Media Card Reader
- 
- 9. Computer stand
- 10. Security cable slot
- 11. HDMI-in connector (optional)
- 12. VGA-in connector (optional)
- 13. Composite audio/video-in connectors (optional)
- 14. S/PDIF optical output (optional)
- 15. Service Tag and Express Service Code
- 16. Infrared (IR) emitter (optional)
- 17. TV-in connector (optional)
- 18. AC adapter connector
- 19. VGA-out connector
- 20. Network connector
- 21. Line-out connector
- 22. USB 2.0 connectors (4)
- 23. Power button
- 24. Hard-drive activity light
- 25. Video-input source selector button (optional)
- 26. Optical drive
- 27. Microphone

30. Display

- 28. Camera activity indicator
- 29. Camera with privacy cover

## Funkcije

- 1. Gumb za povečanje osvetlitve
- 2. Gumb za zmanjšanje osvetlitve
- 3. Gumb za povečanje glasnosti
- 4. Gumb za zmanjšanje glasnosti
- 5. Avdio izhod/priključek za slušalke
- 6. Avdio vhod/priključek za mikrofon
- 7. USB 2.0 priključki (2)
- 8. Bralnik medijskih kartic 8-v-1
- 9. Stojalo računalnika
- 10. Reža za varnostni kabel
- 11. HDMI vhodni priključek (opcijsko)
- 12. VGA vhodni priključek (opcijsko)
- 13. Kompozitni avdio/video vhodni
- priključki (opcijsko)
- 14. S/PDIF optični izhod (opcijsko)
- 15. Servisna oznaka in hitra koda za servis
- 16. Infrardeči (IR) oddajnik (opcijsko)
- 17. TV vhodni priključek (opcijsko)
- 18. Priključek za napajalnik
- 19. VGA izhodni priključek
- 20. Omrežni priključek
- 21. Linijski izhodni priključek
- 1. Gumb za svjetlinu i kontrast
- 2. Gumb za smanjivanje svjetline
- 3. Gumb za povećavanje glasnoće
- 4. Gumb za smanjivanje glasnoće
- 5. Izlazni priključak za zvuk/slušalice
- 6. Ulazni priključak za zvuk / mikrofon
- 7. USB 2.0 priključci (2)
- 8. Čitač medijskih kartica 8-u-1
- 9. Stalak za računalo
- 10. Utor za sigurnosno uže
- 11. HDMI ulazni priključak (opcija)
- 12. VGA ulazni priključak (opcija) 13. Kompozitni audio / video ulazni
- priključci (opcija) 14. S/PDIF optički izlaz (opcija)
- 15. Servisna oznaka i kod za brzi servis
- 16. Infracrveni (IC) predajnik (opcija)
- 17. TV ulazni priključak (opcija)
- 18. Priključak za AC adapter
- 19. VGA izlazni priključak
- 20. Mrežni priključak
- 

#### 21. Izlazni linijski priključak

22. USB 2.0 priključki (4) 23. Gumb za vklop/izklop 24. Lučka dejavnosti trdega diska 25. Gumb za izbiro video vhodnega vira (opcijsko) 26. Optični pogon 27. Mikrofon 28. Indikator dejavnosti kamere 29. Kamera s pokrovom za zasebnost 30. Zaslon 20. فتحة التوصيل الشبكية 2121فتحة توصيل الخط الخارج 22. موصلات 2.0 USB (4) 23. زر الطاقة 24. مصباح نشاط القرص الصلب 25. زر اختيار مصدر إدخال الفيديو (اختياري) 26. محرك الأقراص الضوئية 27. الميكروفون 28. مؤشر نشاط الكاميرا 29 كاميرا بغطاء لمنع التطفل 30. الشاشة

- 1. Tombol penambah kecerahan
- 2. Tombol penurun kecerahan
- 3. Tombol penambah volume
- 4. Tombol penurun volume
- 5. Konektor Audio-output/ Headphone
- 6. Konektor Audio-input/Mikrofon
- 7. Konektor USB 2.0 (2)
- 8. Pembaca Kartu Media 8-in-1
- 9. Dudukan komputer
- 10. Slot kabel sekuriti
- 11. Konektor HDMI-input (opsional)
- 12. Konektor VGA-input (opsional)
- 13. Konektor audio/video-input bersama (opsional)
- 14. Output optis S/PDIF (opsional)
- 15. Tag Servis dan Kode Servis Ekspres
- 16. Pemancar inframerah (IR) (opsional)
- 17. Konektor TV-input (opsional)
- 18. Konektor adaptor AC
- 19. Konektor VGA-output
- 20. Konektor jaringan
- 21. Konektor kabel output

- 22. USB 2.0 priključci (4)
- 23. Gumb za napajanje
- 24. Signalno svjetlo aktivnosti diska
- 25. Gumb birača ulaznog priključka za video izvor (opcija)
- 26. Optički pogon
- 27. Mikrofon
- 28. Indikator aktivnosti kamere
- 29. Kamera s poklopcem za privatnost
- 30. Zaslon

## Funkcije

.9 حامل الكمبيوتر 10. منفذ كابل الأمان

11. موصل HDMI-in (اختياري) 12. موصل VGA-in (اختياري)

Code(رمز الخدمة السريعة) 1616باعث األشعة تحت الحمراء )IR( )اختياري(

> 17. موصل TV-in (اختياري) 1818موصل محول التيار المتردد VGA-out موصل1919

13. موصلات مركبة لإدخال الصوت والفيديو (اختيارية)

#### Informasi dalam dokumen ini dapat diubah tanpa ....<br>emberitahuan sebelumnya

Dell™, logo DELL, dan Inspiron™ merupakan merek dagang dari Dell Inc.

## Fitur

- 22. Konektor USB 2.0 (4)
- 23. Tombol daya
- 24. Lampu aktivitas hard drive
- 25. Tombol pilihan sumber video-input (opsional)
- 26. Drive optis
- 27. Mikrofon
- 28. Indikator aktivitas kamera
- 29. Kamera dengan penutup pribadi
- 30. Display

**الخصائص**

.1 زر زيادة السطوع .2 زر خفض السطوع .3 زر زيادة الصوت .4 زر خفض الصوت

.5 موصل إخراج الصوت/سماعات الرأس .6 موصل إدخال الصوت/الميكروفون .7 موصالت 2.0 USB( 2) .8 قارئ بطاقة الذاكرة 8 في 1

1414إخراج PDIF/S البصري )اختياري(

Express Serviceو( الصيانة رقم )Service Tag1515

Views Pregledi | Tampilan | Pogledi | **أساليب العرض**

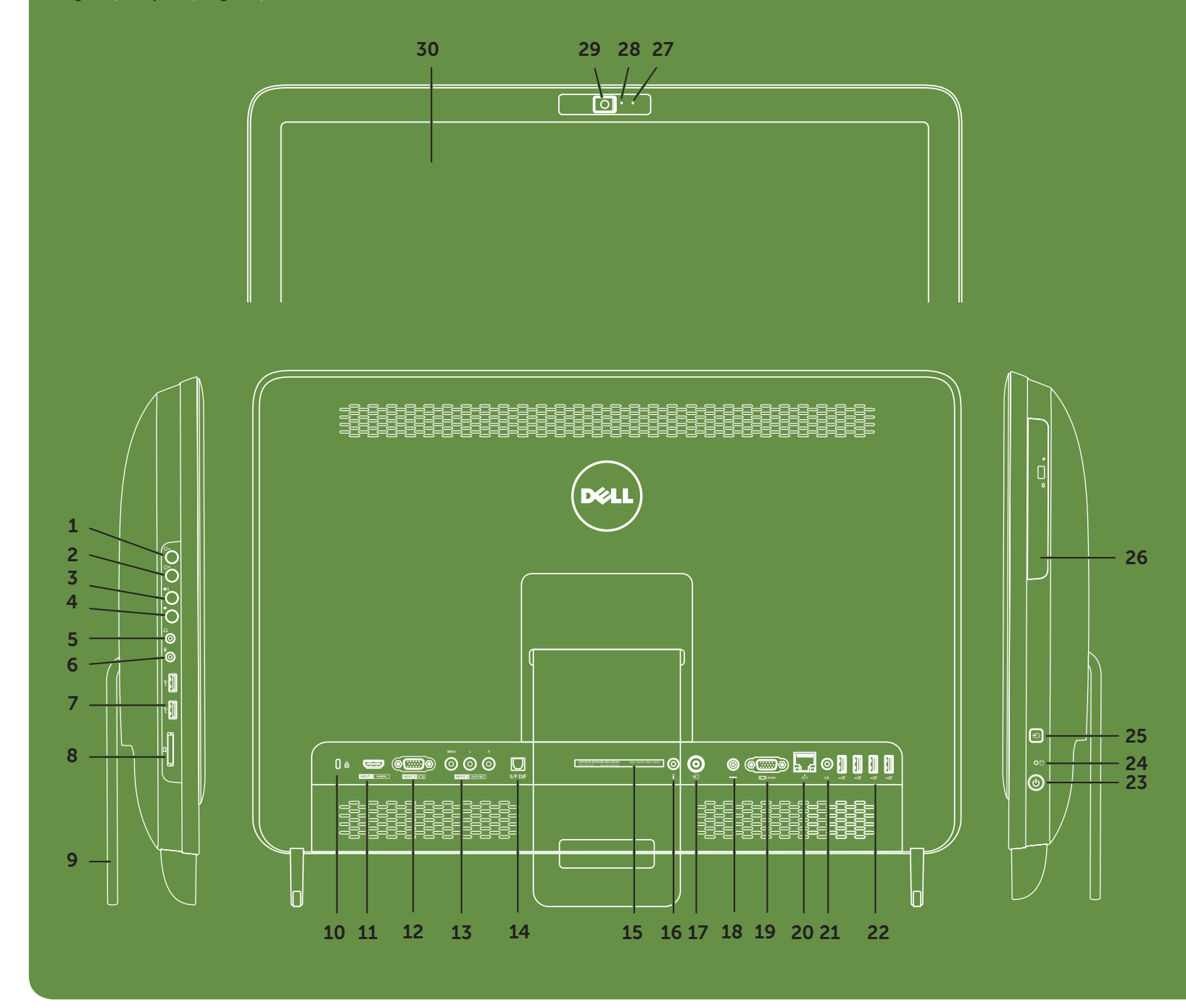

#### Podaci u ovom dokumentu podliježu promjenema bez najave.

#### © 2011 Dell Inc. Sva prava su zadržana.

Dell™, logotip DELL i Inspiron™ trgovački su znakovi za Dell Inc.

Regulativni model: W03C | Vrsta: W03C001

#### © 2011 Dell Inc. Hak cipta dilindungi undang-undang.

Model Resmi: W03C | Tipe: W03C001

#### Informacije v tem dokumentu se lahko spremenijo brez predhodnega obvestila.

#### © 2011 Dell Inc. Vse pravice pridržane.

Dell™, logotip DELL in Inspiron™ so blagovne znamke družbe Dell Inc.

Regulativni model: W03C | Vrsta: W03C001

#### **المعلومات الواردة في هذا المستند عرضة للتغيير بدون إشعار.** Inc Dell 2011© . **جميع الحقوق محفوظة.** TMDell وشعار DELL وTMInspiron هي عالمات تجارية مسجلة .Dell Inc لشركة

النموذج الرقابي: W03C001 | النوع: W03C001